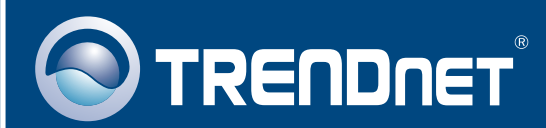

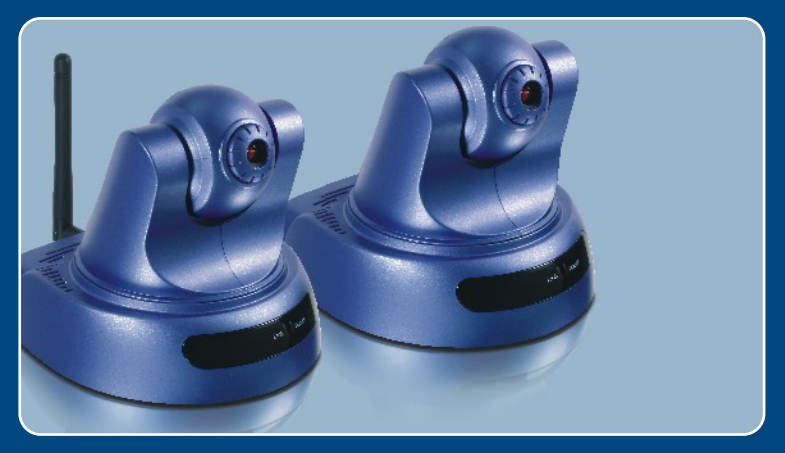

# **Quick Installation Guide<br>ARIO DE LA PARTICIPAL**

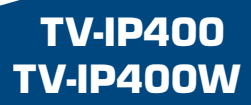

# **Table of Contents**

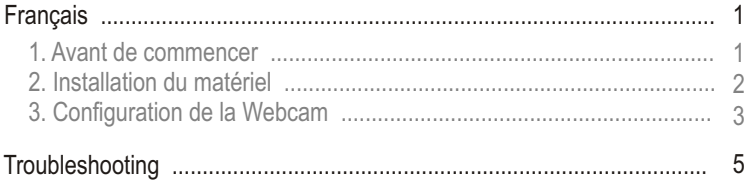

# **1. Avant de commencer**

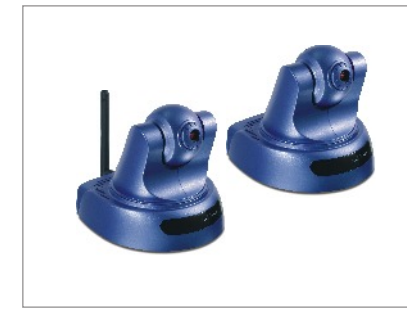

## **Contenu de l'emballage**

- TV-IP400/TV-IP400W
- Guide d'installation rapide
- Plaque pour montage
- CD-ROM d'utilités
- Adaptateur secteur
- 1 Antenne amovible 2dBi (TV-IP400W)

## **Configuration du système**

- D'un lecteur de CD-ROM
- Ethernet 10/100Mbps
- Microprocesseur : 1GHz ou supérieur
- Mémoire 256 MB ou supérieur
- Résolution VGA : 800 x 640 ou supérieur
- Navigateur Internet : Internet Explorer 5.0 ou ultérieur

# **Application**

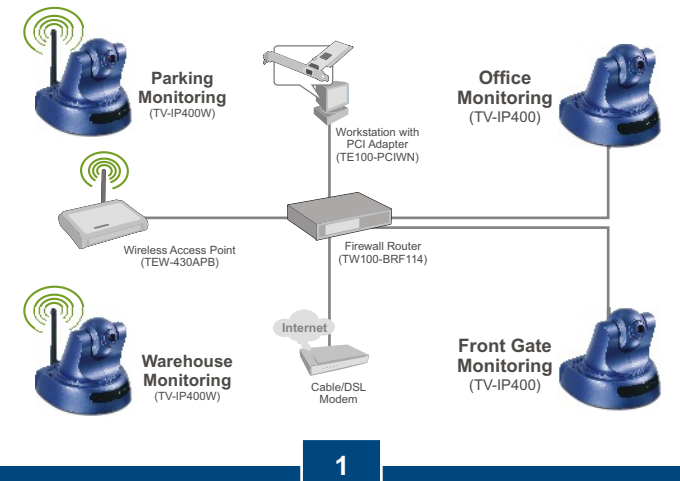

**Français** 

# **2. Installation du matériel**

**1.** Posez la caméra sur une surface plate, de niveau.

**2.** Connectez l'Antenne. (TV-IP400W)

**3.** Branchez l'adaptateur ce courant alternatif l'arrière de la caméra.

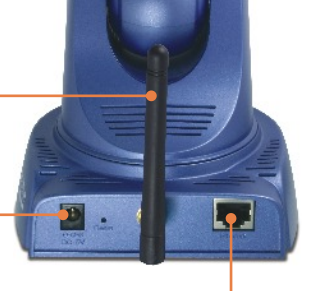

**4.** Branchez l'adaptateur de courant alternative à une prise de courant.

**5.** Branchez un câble réseau RJ-45 entre le Switch/le Hub et le port **Ethernet** de la webcam.

## **3. Configuration de la Webcam**

Remarque : Il est recommandé de configurer la Webcam depuis un ordinateur câblé. Avant de pouvoir configurer la Webcam, une adresse IP statique doit être assignée à l'adaptateur réseau de votre ordinateur dans le sous-réseau de 192.168.0.x. L'adresse IP par défaut de la Webcam étant 192.168.0.20, assurez qu'aucun autre périphérique réseau n'a reçu la même adresse IP. (Consultez la rubrique « Dépannage » pour configurer las paramètres TCP/IP de votre PC.)

**1.** Ouvrez votre navigateur Internet, tapez **http://192.168.0.20** dans la barre d'adresse, et appuyez sur **Enter**.

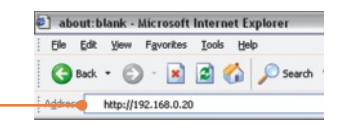

**2.** Cliquez sur **Administration.** 

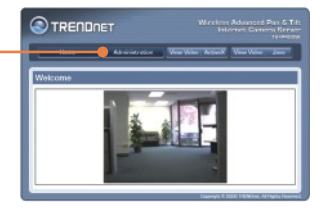

**3.** Cliquez sur **Configuration** et ensuite sur **Network (Réseau)**. Configurez les paramètres réseau afin que le sous-réseau soit identique à celui de votre réseau. Cliquez ensuite sur **Enregistrer**.

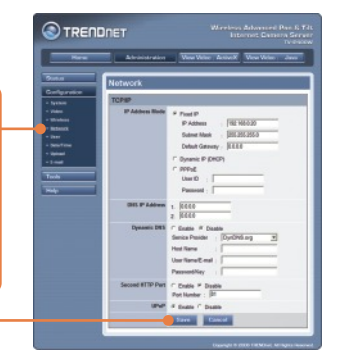

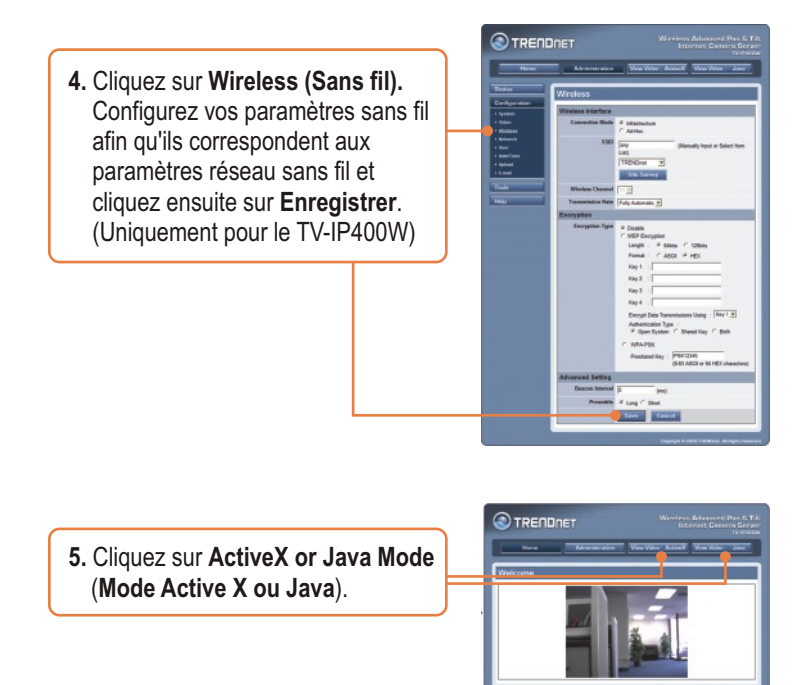

## **L'installation est maintenant complète.**

Remarque : Si vous désirez des informations détaillées sur la configuration et les paramètres avancés du **TV-IP400/TV-IP400W, veuillez consulter la rubrique Dépannage, le guide de l'utilisateur sur CD-ROM ou le site Internet de TRENDnet sur** http://www.trendnet.com.

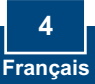

## **Troubleshooting**

## **Q1: How do I configure TCP/IP settings on my computer?**

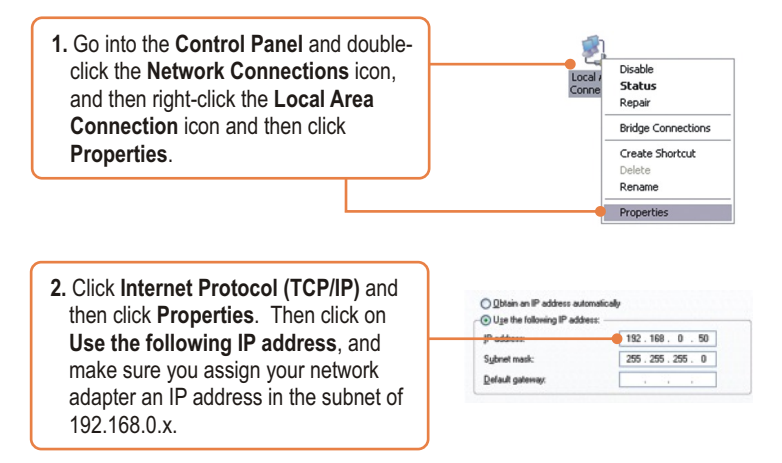

## **Q2: When I click on ActiveX or Java, the image does not load?**

**A2:** First, make sure that you are using a browser that supports ActiveX or Java. Second, make sure that ActiveX or Java is installed and enabled.

## **Q3: How do I connect the TV-IP400W to my wireless router or access point?**

**A3:** Make sure that you configure the camera to have the same SSID, encryption mode and key (if enabled). Follow the instructions in section 2 to configure the camera with the SSID and encryption key.

### **Q4: After I successfully configured the TV-IP400/TV-IP400W to match my wireless network settings, I can not connect to the camera.**

**A4:** First, verify that the wireless settings match your wireless network settings. Second, verify that the **LINK** LED is lit orange. Third, press on the reset button using a paper clip for 15 seconds, then let go. Then reconfigure the camera.

If you still encounter problems or have any questions regarding the **TV-IP400/TV-IP400W,** please contact TRENDnet's Technical Support Department.

#### **Certifications**

This equipment has been tested and found to comply with FCC and CE Rules. Operation is subject to the following two conditions:

(1) This device may not cause harmful interference.

(2) This device must accept any interference received. Including interference that may cause undesired operation.

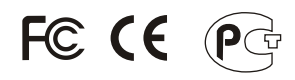

Waste electrical and electronic products must not be disposed of with household waste. Please recycle where facilities exist. Check with you Local Authority or Retailer for recycling advice.

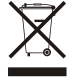

**NOTE:** THE MANUFACTURER IS NOT RESPONSIBLE FOR ANY RADIO OR TV INTERFERENCE CAUSED BY UNAUTHORIZED MODIFICATIONS TO THIS EQUIPMENT. SUCH MODIFICATIONS COULD VOID THE USER'S AUTHORITY TO OPERATE THE EQUIPMENT.

### ADVERTENCIA

En todos nuestros equipos se mencionan claramente las caracteristicas del adaptador de alimentacón necesario para su funcionamiento. El uso de un adaptador distinto al mencionado puede producir daños fisicos y/o daños al equipo conectado. El adaptador de alimentación debe operar con voltaje y frecuencia de la energia electrica domiciliaria existente en el pais o zona de instalación.

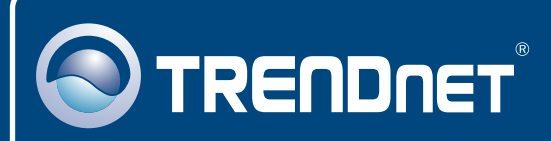

# TRENDnet Technical Support

## US · Canada

24/7 Tech Support **Toll Free Telephone:** 1(866) 845-3673

 $\overline{\text{Europe}}$  (Germany • France • Italy • Spain • Switzerland • UK)

**Toll Free Telephone:** +00800 60 76 76 67

English/Espanol - 24/7 Francais/Deutsch - 11am-8pm, Monday - Friday MET

## **Worldwide**

English/Espanol - 24/7 Francais/Deutsch - 11am-8pm, Monday - Friday MET **Telephone:** +(31) (0) 20 504 05 35

## Product Warranty Registration

**Please take a moment to register your product online. Go to TRENDnet's website at http://www.trendnet.com**

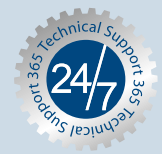

# **TRENDNET**

**20675 Manhattan Place Torrance, CA 90501 USA**

Copyright ©2006. All Rights Reserved. TRENDnet.